## Dialog 4106 Basic/Dialog 4147 Medium

Analog Telephones for MD110 and MX-ONE™ Telephony System

### User Guide

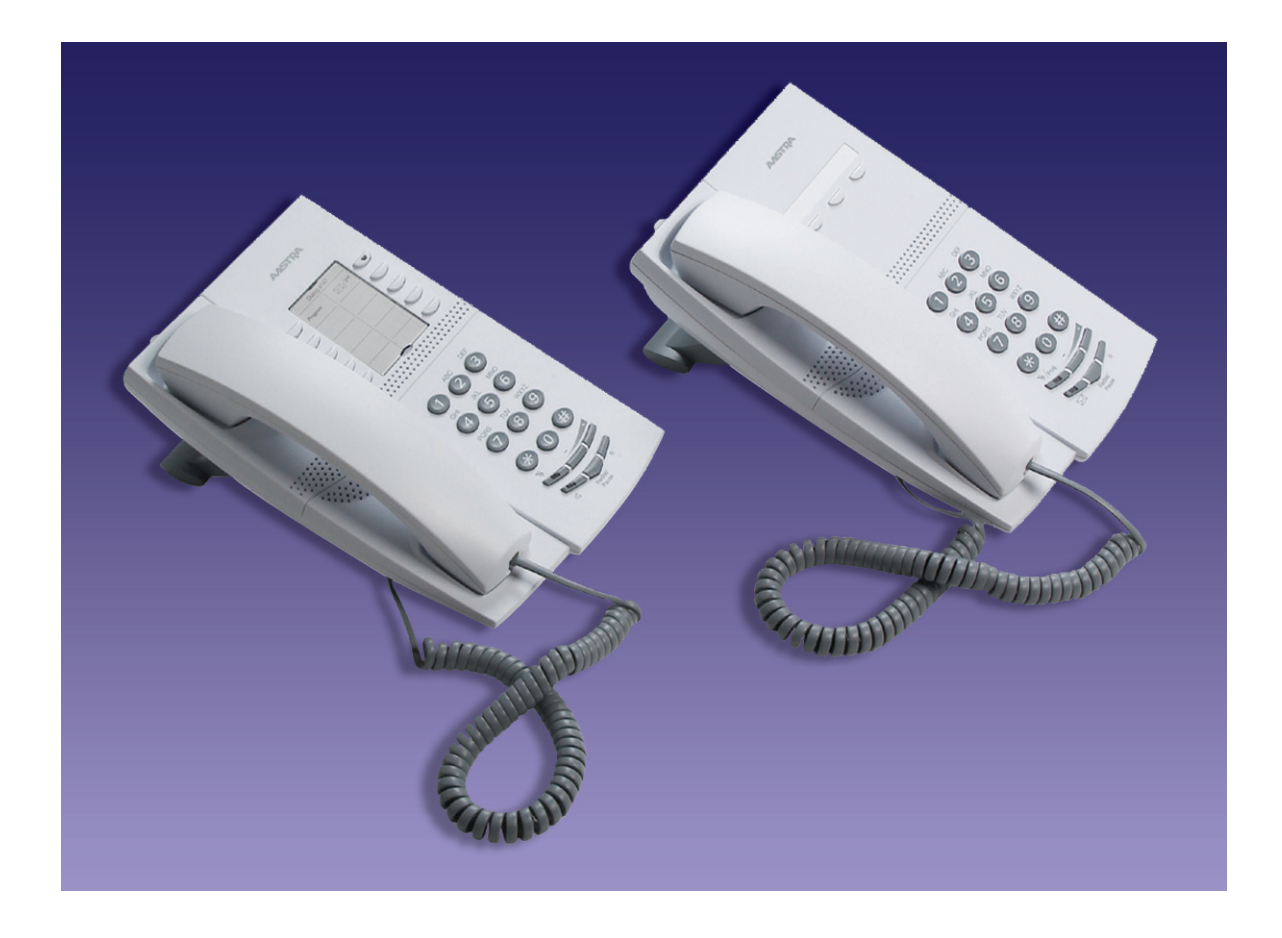

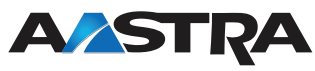

EN/LZT 103 69 R4A © Aastra Telecom Sweden AB 2008. All rights reserved.

Table of Contents

## Table of Contents

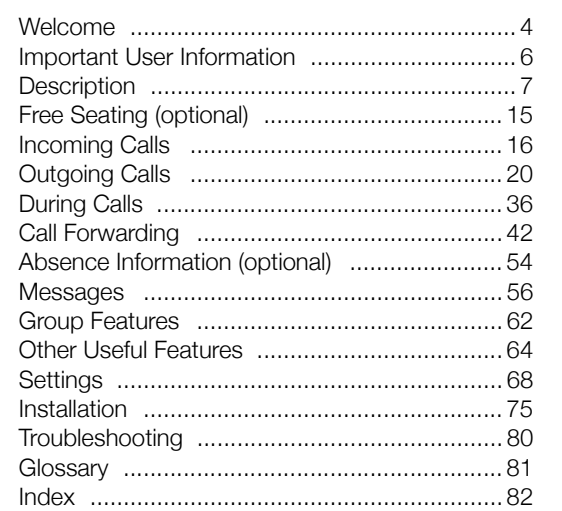

Welcome

### Welcome

Welcome to the user guide for the *Dialog 4106 Basic*  and *Dialog 4147 Medium*. This guide describes the available features of the telephones when they are connected to **MD110** or **MX-ONE™ Telephony System**.

The functions and features available with these telephones are designed for easy use in all different telephone handling situations.

The user guide describes the functions and features of the *Dialog 4106 Basic* and *Dialog 4147 Medium* as they are programmed at delivery from the factory. There may be some differences in the way your phone is programmed. Please consult your system administrator if you need further information.

Some markets use differing codes for some features. In this guide they are described using the most common code.

The latest version of the user guide can be downloaded from: http://www.aastra.com

Welcome

### Copyright

All rights reserved. No parts of this publication may be reproduced, stored in retrieval systems, or transmitted in any form or by any means, electronic, mechanical, photocopying, recording or otherwise, without prior written permission of the publisher except in accordance with the following terms.

If this publication is made available on Aastra media, Aastra gives its consent to downloading and printing copies of the content provided in this file only for private use and not for redistribution. No parts of this publication may be subject to alteration, modification or commercial use. Aastra will not be liable for any damages arising from use of an illegal modified or altered publication.

Aastra is a registered trademark of Aastra Technologies Limited. All other trademarks mentioned herein are the property of their respective owners.

### **Warranty**

AASTRA MAKES NO WARRANTY OF ANY KIND WITH REGARD TO THIS MATERIAL, INCLUDING, BUT NOT LIMITED TO, THE IMPLIED WARRANTIES OF MERCHANTABILITY AND FITNESS FOR A PARTICULAR PURPOSE. Aastra shall not be liable for errors contained herein nor for incidental or consequential damages in connection with the furnishing, performance or use of this material.

### Declaration of Conformity

*Hereby, Aastra Telecom Sweden AB, SE-126 37 Hägersten, declares that this telephone is in conformity with the essential requirements and other relevant provisions of the R&TTE directive 1999/5/EC.*

Details to be found at: http://www.aastra.com/sdoc

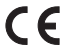

Important User Information

### Important User Information

### *Safety instructions*

**Save these instructions.**

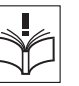

#### **Read these safety instructions before use!**

**Note:** *When using your telephone or connected equipment, the following basic safety precautions should always be followed to reduce risk of fire, electrical shock and other personal injury.*

- Follow instructions in the equipment's user guide or other documentation.
- Always install equipment in a location and environment for which it is designed.
- For mains powered telephones: Only operate with the mains power voltage indicated. If you are uncertain of the type of power supplied to the building, consult property management or your local power company.
- For mains powered telephones: Avoid placing the telephone's power<br>cable where it can be exposed to mechanical pressure as this may<br>damage the cable. If the power supply cord or plug is damaged,<br>disconnect the product and
- Headsets used with this equipment must comply with EN/IEC 60950-1 and for Australia AS/NZS 60950: 2000.
- Do not make any changes or modifications to equipment without seeking approval from the party responsible for compliance. Unauthorized changes or modifications could void the user's authority to operate the equipment.
- Do not use the telephone to report a gas leak in the vicinity of the leak.
- Do not spill liquid of any kind on the product or use the equipment near water, for example, near a bathtub, washbowl, and kitchen sink, in a wet basement or near a swimming pool.
- Do not insert any object into equipment slots that is not part of the product or auxiliary product.
- Do not disassemble the product. Contact a qualified service agency when service or repair work is required.
- Do not use a telephone (other than cordless type) during an electrical storm.

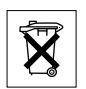

### *Disposal of the product*

Your product should not be placed in municipal waste. Please check local regulations for disposal of electronic products.

## **Description**

Dialog 4106 Basic

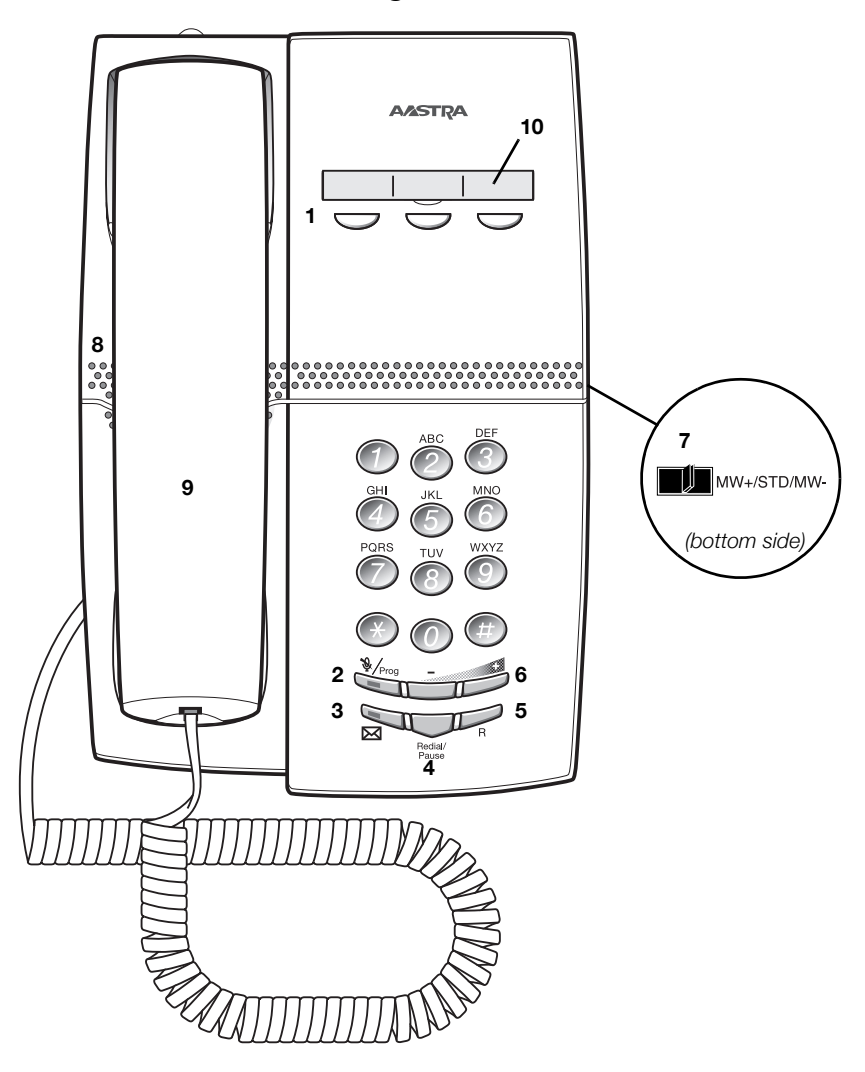

### **1 Programmable keys**

Three keys for storing frequently used numbers. You can store one number per key, see section "Dial by a function key" on page 29.

> **Note:** *If you unplug the telephone, stored numbers will remain for about 24 hours.*

#### **2 Mute / Prog**

- a. Switch microphone on or off. See section "During Calls" on page 36.
- b. Enter programming mode. See section "Settings" on page 68.

### **3 Message Waiting key**

- a. A flashing light indicates a waiting message. See section "Messages" on page 56.
- b. Programmable key to store of one frequently used number. See section "Dial by a function key" on page 29

### **4 Last number redial / Pause key**

- a. Redial last dialed number. See section "Last Number Redial" on page 23.
- b. Insert a pause if you have to wait for dial tone when programming a number into the memory. See section "Wait for dial tone" on page 21.

### **5 R-key**

Used for example to make an inquiry, to transfer a call or to establish a conference, see section "During Calls" on page 36.

### **6 Volume control**

Adjust the volume.

#### **7 Message Waiting switch**

Switch Message Waiting indication on or off. Also used to reverse the polarity in case of crossed line cables. See section "Settings" on page 68.

**8 Loudspeaker (beneath handset)**

### **9 Handset**

Supplied with hearing aid feature as standard.

**Please note:** *The handset can attract and trap small metal objects in the earcap region.*

#### **10 Designation card**

Use the DCM (Designation Card Manager) to make and print your own designation cards. DCM is included on the Enterprise Telephone Toolbox CD or it can be downloaded from: http://www.aastra.com

For more information, please contact your Aastra Certified Sales Partner.

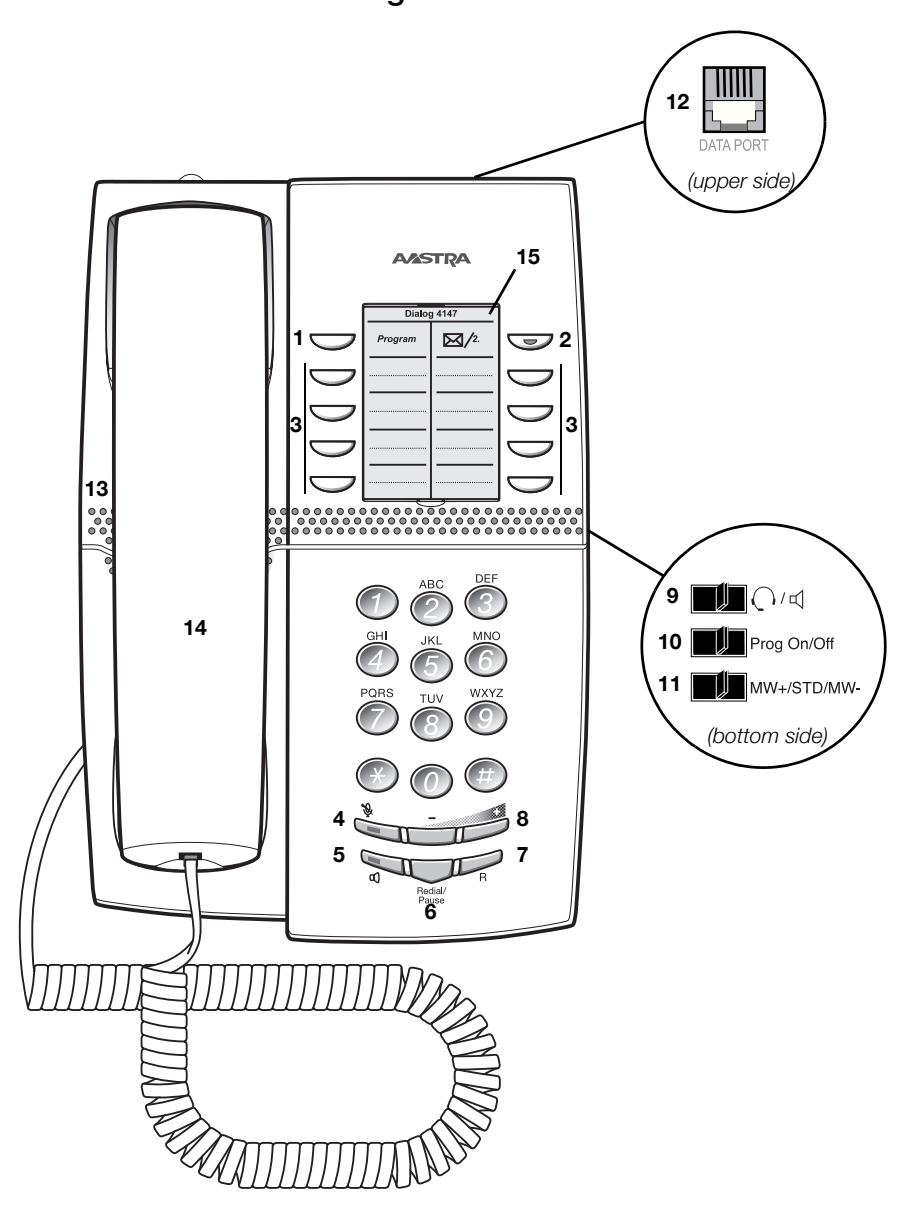

Dialog 4147 Medium

### **1 Program**

Store frequently used numbers, see section "Speed Dialing" on page 27.

### **2 Message Waiting / 2nd**

- a. A flashing light indicates a waiting message. See section "Messages" on page 56.
- b. Key for access to secondary key functions (these functions are stated on the second line of the corresponding key).

### **3 Programmable keys**

Eight keys for storing frequently used numbers. You can store two numbers per key, see section "Speed Dialing" on page 27.

#### **4 Mute**

Switch microphone on or off. See section "During Calls" on page 36.

### **5 Loudspeaker on/off / Headset key**

- a. Switch loudspeaker on or off. See section "During Calls" on page 36.
- b. Activate headset. See section "Headset" on page 73.

### **6 Last number redial / Pause key**

- a. Redial last dialed number. See section "Last Number Redial" on page 23.
- b. Insert a pause if you have to wait for dial tone. See section "Wait for dial tone" on page 21.

#### **7 R-key**

Used for example to make an inquiry, to transfer a call or to establish a conference, see section "During Calls" on page 36.

> **Note:** *Sometimes it is necessary to change the flash time for the R-key, see section "Flash time" on page 74.*

#### **8 Volume control**

Adjust the volume.

### **9 Headset / Loudspeaker switch**

- a. In headset position, the Loudspeaker key activates a connected headset. See section "Settings" on page 68.
- b. In loudspeaker position, the Loudspeaker key activates the loudspaker. See section "Settings" on page 68.

### **10 Prog On/Off switch**

Enable or disable the Program key. See section "Settings" on page 68.

#### **11 Message Waiting switch**

Switch Message Waiting indication on or off. Also used to reverse the polarity in case of crossed line cables. See section "Settings" on page 68.

### **12 Data port**

Used to connect a modem, PC or other phone equipment.

### **13 Loudspeaker (beneath handset)**

### **14 Handset**

Supplied with hearing aid feature as standard.

**Please note:** *The handset can attract and trap small metal objects in the earcap region.*

### **15 Designation card**

Use the DCM (Designation Card Manager) to make and print your own designation cards. DCM is included on the Enterprise Telephone Toolbox CD or it can be downloaded from: http://www.aastra.com

For more information, please contact your Aastra Certified Sales Partner.

### Tones and signals

The following different tones and signals are sent from the exchange to your phone.

### *Tone characteristics*

The tones shown in this section are the most used tones worldwide. Many markets use a differing tone for one or more situations.

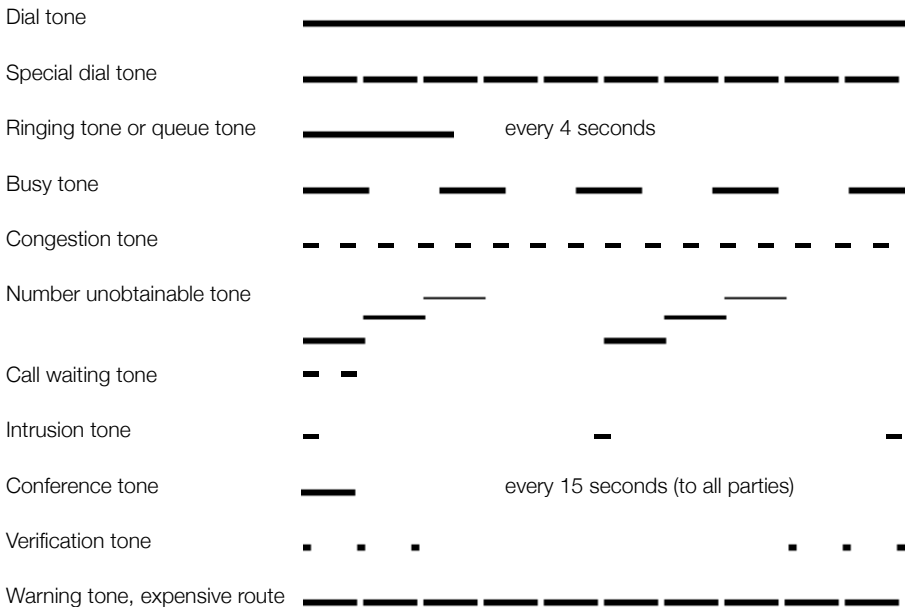

### *Ring signals*

Three different ring signals inform you about the type of the incoming call. The signals shown in this section are the most used signals worldwide. Many markets use signals that are adapted for the local standards. If you get a signal that is not described or you cannot identify, ask your system administrator. Internal ring signal External ring signal  $\overline{\phantom{0}}$ 

Recall signal (Callback reminder)

Free Seating (optional)

### Free Seating (optional)

The Free Seating feature is used for persons who have an office extension number but no phone set of their own. For example, flexible office workers, persons mostly working outside the office, etc. As a Free Seating user and working from the office, you logon to any free phone set that will be temporarily assigned with your extension number and your system authorities.

### *To log on*

ra<sup>11</sup>  $*11*$  Dial.

**Lift the handset.**

# ∞ ∞ ∞<br>◎ ∞ <del>⊗</del> ∞ Fnter the authorization code and press.<br>◎ ◎

Enter your phone number and press.

**Replace the handset to finish the procedure.** The display shows your phone number.

> **Note:** *An earlier version of the Free Seating feature uses another procedure: To log on, dial*  $*$  **10** $*$  *extension No.* #.

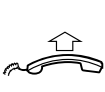

**PORT** 

### *To log off*

**Lift the handset.**

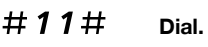

### **Replace the handset to finish the procedure.**

**Note:** *An earlier version of the Free Seating feature uses*  another procedure: To log off, dial **#10#**.

### Incoming Calls

A ring signal indicates an incoming internal or external call.

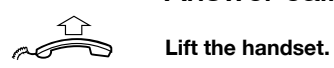

### Answer calls

### *On another extension*

You can answer a call to another extension from any phone in your office.

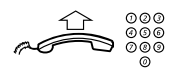

**Lift the handset and call the ringing extension.** You receive busy tone.

### 8 **Press.**

**Note:** *France, press* 4*; Sweden, press* 6

### *Answer a second call*

A call waiting tone will inform you, during a conversation, that a second call is waiting. You have two options.

*Option 1:*

*Option 2:*

Finish the ongoing call:

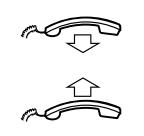

**Replace the handset.** The new call will be signalled on your phone.

**Lift the handset to receive the new call.**

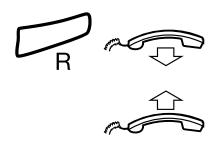

**Press and replace the handset.**<br>The waiting call will be signalled on **Press and replace the handset.**<br>The waiting call will be signalled on your phone.

Ask the party you are speaking with to wait:

**Lift the handset to receive the new call.**

ra <del>Ju</del> r<br>P

**Replace the handset.** Your first call will be signalled on your phone.

**Lift the handset to receive the first call again.**

### Do not disturb, DND

After finishing the new call:

When you activate DND, calls to your extension are not shown. Outgoing calls can be made as usual.

- \*27# **Dial to activate.** Special dial tone. **or** #27# **Dial to deactivate.**
	-

**Replace the handset to finish activation/deactivation.** 

### Parallel Ringing

**Note:** *This feature is only available in newer versions of the exchange.*

The Parallel Ringing feature makes it possible for an incoming call to ring several phones simultaneously and for the call to be answered on any of the phones. The main advantage of this feature is that you do not risk losing any calls.

The feature requires all the phones involved to be defined in a *Parallel Ringing list*, which must be configured and initiated by your system administrator. Because only calls to a main extension will be distributed among the phones in the list, this main extension also needs to be defined.

A call to a specific extension will not be distributed to other phones in the list, and will only ring that specific extension's phone.

Parallell Ringing can be temporarily disabled by the phone user using the feature "Internal Follow-me". See also section "Internal Follow-me" on page 45.

### *To disable Parallel Ringing temporarily*

**Lift the handset.**

**Replace the handset.**

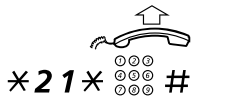

### Dial, enter the extension number and press.

If you want to disable Parallel Ringing for all phones defined in the list, follow the procedure for disabling the feature from the phone with the main extension number and enter the number of the answering position.

If you want to disable Parallel Ringing for one specific phone in the list only, follow the procedure for disabling the feature from this phone and enter its extension number.

**Note:** *U.K., dial*  $\angle$  **2**  $\angle$  *Number* #*.* 

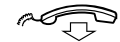

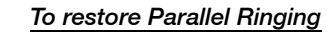

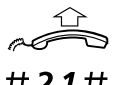

**Lift the handset.**

#21# **Dial.**

**Note:** *U.K., dial* #2#*.*

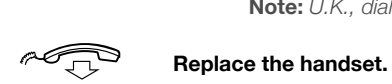

**Notes:** *If you want to restore Parallel Ringing for all phones defined in the list, follow the procedure for restoring the feature from the phone with the main extension number and enter the number of the answering position.* 

*If you want to restore Parallel Ringing for one specific phone in the list only, follow the procedure for restoring the feature from this phone and enter its extension number.*

### Outgoing Calls

### Make calls

How to make internal and external calls.

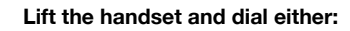

An extension number to make an internal call.

### **Or:**

### **O**  $\frac{000}{000}$ <br>**O**  $\frac{000}{000}$  The digit or digits to get an external line and the external **number.**

**Note:** *The digit or digits used for external call access, depend on the configuration of the system.*

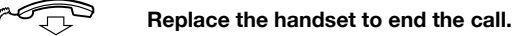

#### **Notes:**

*You can make your calls more quickly, using Common Speed Dialing numbers and by programming your own Speed Dialing numbers, see section "Speed Dialing" on page 27.*

*If you receive a queue tone when dialing the digit or digits to get an external line (if optional feature Least Cost Routing is used in the system), keep waiting.* 

*Once a line becomes free, you will receive a dial tone.* 

*If a warning tone is heard, the selected line is marked "Expensive".*

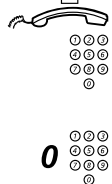

### *Wait for dial tone*

Sometimes it is necessary to wait for a new dial tone after dialing the prefix digit when making an external call. In such situations, you must store the pause for a new dial tone into the number:

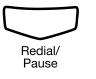

### © **Press.**

### *Manual dial pause control:*

You can control the length of a dial pause manually if you store the pause after the fifth digit or later. This feature is very useful, if you are connected to a PBX that requires a new dial tone for extension numbers.

### *Example:*

You want to talk to Steven. Steven's company has the number 12345678, and his extension is 1234, so the complete number is 12345678-1234. To wait for a new dial tone, you have to store a pause before the extension number.

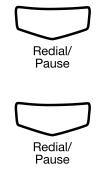

### © **Press.**

The phone number is dialed without the extension, in this example 12345678.

### © **Press when the new dial tone is received.**

Now the extension number is dialed.

### Number presentation restriction

If you do not want your name and number to be displayed to the person you are calling, you can use the following procedure.

#### **Notes:**

*This feature is only available in newer versions of the exchange, and it might be blocked for use on your extension (preprogrammed by your system administrator).*

*The number presentation restriction is only valid for the ongoing call, i.e. the procedure has to be repeated the next time you want to use it.*

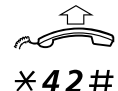

### **Lift the handset.**

 $*42#$  Dial and wait for a new dial tone.

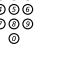

## <sup>⊙⊘⊙</sup><br><sup>⊘⊙⊙</sup> Dial the number.

Your name and number is not indicated on the called person´s display.

### Individual External Line

To make a call on a specific external line:

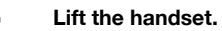

$$
\overbrace{1}^{\uparrow}
$$

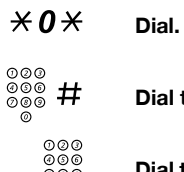

Dial the individual external line number and press.

Dial the digit or digits to get an external line and the external **number.**

### Last Number Redial

When you initiate a call (internal or external) the phone automatically stores all the dialed digits, irrespective of whether the call was successful or not. Stored numbers can consist of maximum 32 digits.

> **Note:** *To redial a number that incorporates a pause for a new dial tone, you must indicate to the telephone where in the number it must pause and wait for the new dial tone. To do this, press the Redial/Pause key at the proper place in the number. See section "Wait for dial tone" on page 21.*

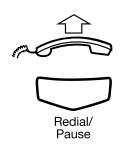

**Lift the handset.**

© **Press to redial the last dialed number.**

### Last External Number Redial

When you initiate an external call the system automatically stores all the dialed digits, irrespective of whether the call was successful or not.

> **Note:** *To redial a number that incorporates a pause for a new dial tone, you must indicate to the telephone where in the number it must pause and wait for the new dial tone. To do this, press the Redial/Pause key at the proper place in the number. See section "Wait for dial tone" on page 21.*

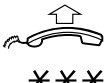

### **Lift the handset.**

\*\*\* **Press to redial the last dialed external number.**

**Note:** Finland and Sweden, dial  $\star \star 0$ 

### When you receive a busy tone

If you call an extension and receive a busy tone or get no answer or all external lines are busy you can use these methods:

### *Callback*

If a called extension is busy or there is no answer:

### 6 **Press.**

It can take several seconds before the procedure is executed.

**Note:** *France, Finland and Sweden, press* 5

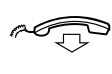

### **Replace the handset to finish the procedure.**

You are called back (recall ring signal) when the ongoing call is finished or the next time a new call is finished. You have to answer within eight seconds, otherwise the Callback service is cancelled.

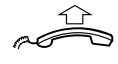

#### **Lift the handset when you are called back.** The system calls the extension.

**Note:** *Callbacks can be activated on several extensions at the same time.*

If all external lines are busy (after dialing the digit or digits to get a line):

### 6 **Press.**

**Note:** *France, Finland and Sweden, press* 5

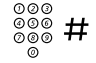

### **#** Dial the external number and press.

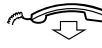

### Replace the handset to finish the procedure.

When an external line becomes free, you will be called back (recall ring signal). You have to answer within eight seconds, otherwise the Callback service is cancelled.

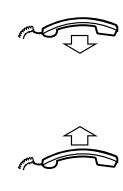

### **Lift the handset when you are called back.** The system calls the external number.

**Note:** *Only one Callback can be activated on a busy external line.*

### *Cancel any single Callback*

### **Lift the handset.**

### Dial and enter the extension number.

**Note:** *To cancel a single Callback on a specific external line, dial the digit or digits to get a line instead of the extension number.*

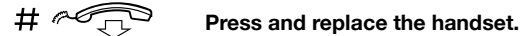

#37 $\times$ 

### *Cancel all Callbacks*

**Lift the handset.**

ra<sup>11</sup> #37# **Dial.**

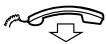

**Replace the handset.** 

### *Activate Call Waiting*

If you urgently wish to contact a busy extension or external line, you can notify the extension by a call waiting signal.

### 5 **Press.**

**Note:** *France and Finland, press* 6*; Sweden, press* 4

Keep the handset off hook. When the called extension or the external line becomes free, it will be called automatically.

#### **Notes:**

*The Call Waiting feature might be blocked for use on your extension (preprogrammed by your system administrator).* 

*If Call Waiting is not allowed you will continue to receive a busy tone.*

### *Intrusion on a busy extension*

You can intrude on an ongoing call on a busy extension.

### 4 **Press.**

#### **Note:** *France and Sweden, press* 8

Before the Intrusion is executed, a warning tone is sent to the parties in the ongoing call. A three party call is established and a warning tone is heard.

#### **Notes:**

*The warning tone might be disabled for your system.*

*The Intrusion feature might be blocked for use on your extension (preprogrammed by your system administrator).* 

*If Intrusion is not allowed, you will continue to receive a busy tone.*

### *Intrusion on a busy external line*

You can intrude on an ongoing call on a busy external line.

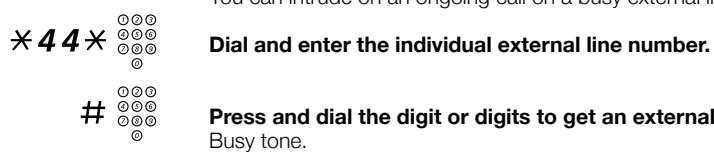

# z **Press and dial the digit or digits to get an external line.** Busy tone.

### 4 **Press.**

**Note:** *France and Sweden, press* 8

Before the Intrusion is executed, a warning tone is sent to the parties in the ongoing call. A three party call is established and a warning tone is heard.

#### **Notes:**

*The warning tone might be disabled for your system.*

*The Intrusion feature might be blocked for use on your extension (preprogrammed by your system administrator).*

*If Intrusion is not allowed you will continue to receive a busy tone.*

### Bypass

If this feature is allowed from your extension, you can bypass an; *activated Diversion*, *activated Follow-me* or *activated Absence information* on a specific extension.

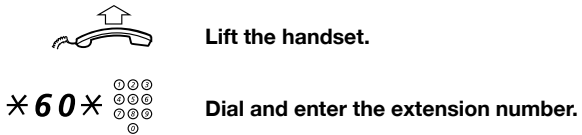

**Lift the handset.**

# **Press and wait for answer.**

### Speed Dialing

### *Common Speed Dialing numbers*

By using common Speed Dialing numbers, you can make calls simply by pressing a few keys. The common Speed Dialing numbers consist of 1–5 digits and are stored in the exchange (by your system administrator).

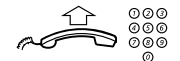

**Lift the handset and dial the common Speed Dialing number.**

### *Individual Speed Dialing numbers*

You can program up to ten frequently used phone numbers on the digit keys 0–9 and use them as individual Speed Dialing numbers (if this feature is allowed).

**Note:** *In Finland, up to nine numbers, keys 1–9.*

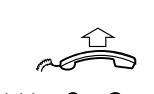

**Lift the handset.**

To use:

 $\angle$   $\angle$   $\angle$  ( $\theta$  –  $\theta$ ) Dial and press the relevant digit.

**Note:** *Finland, dial* \*\***(** 1 **—** 9 **)***; Sweden, dial* **(** 0 **—** 9 **)**#*.*

To program or change individual Speed Dialing numbers:

### **Lift the handset.**

### $*51*$  **(0-9)** Dial and press the selected digit.

**Note:** *Finland, dial* \*51\***(** 1 **—** 9 **)***.*

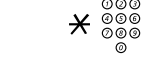

ra<sup>11</sup>

# <sup>220</sup><br>\* <sup>230</sup><br>The digit or digits to get an external line

The digit or digits to get an external line, must be added before external phone numbers.

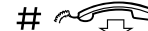

#d **Press and replace the handset.**

**Note:** *The programmed number may consist of a maximum of 20 digits plus* \**, which indicates the second dial tone from the public network.*

To erase one programmed number:

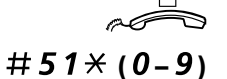

#51\* **(** 0 **—** 9 **) Dial and press the selected digit.**

**Note:** *Finland, dial* #51 $*(1 - 9)$ 

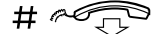

#d **Press and replace the handset.**

To erase all programmed numbers:

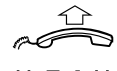

**Lift the handset.**

**Lift the handset.**

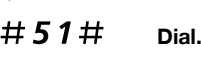

d **Replace the handset.**

### Dial by a function key

**Note:** *For for the Dialog 4147 phone, make sure that the programming slide switch is set to the "Prog On" position. See section "Enable/Disable Program key" on page 72.*

You can program and activate directory numbers (extensions and Common Abbreviated Numbers) on the programmable keys. On the Dialog 4106 you can also store one number on the Message key. Stored numbers can consist of maximum 21 digits.

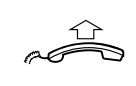

Head Office<sup> $\sum$ </sup> Press to make a call (preprogrammed).

**Lift the handset.** Wait for dial tone.

> **Note:** *To dial a number that is stored on the second level, press the Message Waiting/2nd key before pressing the preprogrammed key.*

### *Program*

Program a directory number on the programmable keys.

*On the Dialog 4106 Basic phone:*

The Dialog 4106 has four keys for programming; the three programmable keys and the Message key.

#### **Notes:**

*To store a number on the Message key, just press the key during the following procedure like a normal programmable key.*

*If you press an invalid key during programming, the programming mode will be terminated automatically and you will hear a special rejection tone.*

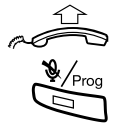

### **Lift the handset.**

Wait for dial tone.

### Press.

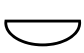

#### î **Press a programmable key.**

If a number is already stored, it will be erased automatically. If you would like to erase a number, store a 0 instead of the telephone number.

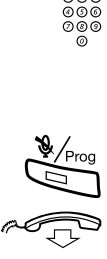

## <sup>⊙⊘⊙</sup><br><sup>©©©</sup> **Dial the number.**<br>© You can use any d

You can use any directory number, e.g. a Common Abbreviated Number or a colleague's extension number. You can also store a pause (multiple pauses possible), the R-key feature or any code<br>that contains <del>X</del> or **#**. To store a number that incorporates a wait for<br>a new dial tone, see section "Wait for dial tone" on page 21.

### Press.

### **Replace the handset.**

#### **Notes:**

*You can write the names above the keys on the selfadhesive label. Because of the special label material, you can also erase and re-write any key name.*

*Use the DCM (Designation Card Manager) to make and print your own designation cards. DCM is included on the Enterprise Telephone Toolbox CD or it can be downloaded from:*

*http://www.aastra.com*

*For more information, please contact your Aastra Certified Sales Partner.*

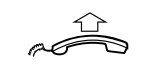

*On the Dialog 4147 Medium phone:*

#### **Lift the handset.** Wait for dial tone.

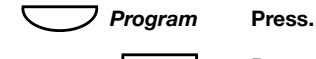

### î **Press a programmable key.**

#### **Notes:**

*To store a number on the second level, press the Message Waiting/2nd key before pressing the programmable key.*

*If you press an invalid key during programming, the programming mode will be terminated automatically and you will hear a special rejection tone.*

If a number is already stored, it will be erased automatically. If you would like to erase a number, store a 0 instead of the telephone number.

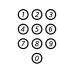

 $\sim$ 

 $\bigcup$ 

## <sup>22</sup><br><sup>229</sup><br>22∞ **Dial the number.**<br>22∨ 220 ⊍220 23∨ d

You can use any directory number, e.g. a Common Abbreviated Number or a colleague's extension number. You can also store a pause (multiple pauses possible), the R-key feature or any code pause (multiple pauses possible), the R-key leature or any code<br>that contains **X** or #. To store a number that incorporates a wait for<br>a new dial tone, see section "Wait for dial tone" on page 21.

### *Program* **Press.**

### **Replace the handset.**

**Notes:**

*You can remove the transparent cover in order to write the names beside the keys.*

*Use the DCM (Designation Card Manager) to make and print your own designation cards. DCM is included on the Enterprise Telephone Toolbox CD or it can be downloaded from:*

*http://www.aastra.com*

*For more information, please contact your Aastra Certified Sales Partner.*

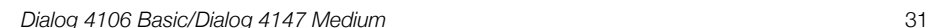

### Authority

### *Data privacy*

Data privacy allows you to make a call without any disturbances, i.e. Intrusion. This feature is automatically cancelled when the call is finished.

To order:

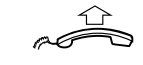

**Lift the handset.**

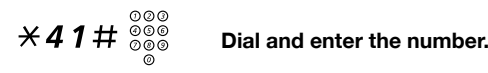

### *Authorization code, common (optional)*

If you are authorized to use a common authorization code (1 to 7 digits) you can temporarily change any phone used within the exchange to the authority level connected to this code. You can use the code for one call only or you can open the phone to some calls and lock it when leaving the phone.

To use for a single call:

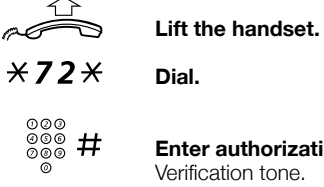

**Enter authorization code and press.** Verification tone.

z **Dial the digit or digits to get an external line and the external number.**

To open an extension for several calls:

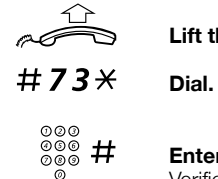

**Lift the handset.**

**Enter authorization code and press.** Verification tone.

To lock an extension:

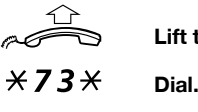

**Lift the handset.**

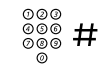

z # **Enter authorization code and press.** Verification tone.

### *Authorization code, individual (optional)*

If you are authorized to use an individual authorization code (1 to 7 digits, affiliated to your own extension) you can lock your own extension to a common authority level, e.g. when out of the office. You can also temporarily change any other phone used within the exchange to the same authority level as you have on your own phone. The individual code can be changed from your own extension.

To lock your phone:

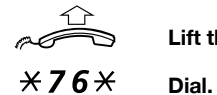

**Lift the handset.**

<u>。</u><br>◎◎◎ # Enter authorization code and press. Verification tone.

To make calls with your authority level when your phone is locked:

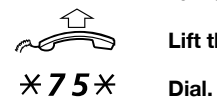

**Lift the handset.**

z # **Enter authorization code and press.** Verification tone.

z **Dial the digit or digits to get an external line and the external number.**

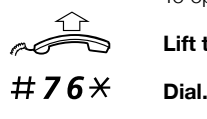

To open your phone:

**Lift the handset.**

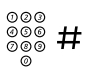

z # **Enter authorization code and press.** Verification tone.

To assign your own authority level to another phone:

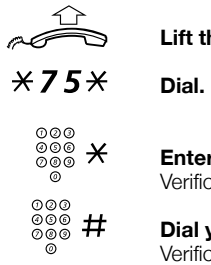

Enter authorization code and press. Verification tone.

**Lift the handset.**

◎◎◎<br>◎◎◎ **# Dial your own extension number and press.**<br>◎ Verification tone.

z **Dial the digit or digits to get an external line and the external number.**

To change your individual authorization code:

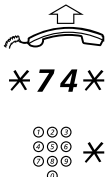

**Lift the handset.**

Dial.

Enter old authorization code and press.

⊗⊗⊚<br>⊗⊗⊗ # Enter new authorization code and press. Verification tone.

During Calls

### During Calls

### Group listening (loudspeaking)

**Note:** *This feature is only supported for the Dialog 4147 phone.*

This feature lets other people in your room listen to your phone conversation. You speak in the handset while the other party´s voice is heard on the loudspeaker.

Â **Press to switch between loudspeaker and handset.**

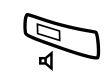

During an ongoing conversation:

When the key lamp is lit, the other party´s voice can be heard on the loudspeaker.

**Note:** *You can adjust the volume, see section "Settings" on page 68.*
### Monitoring

**Note:** *This feature is only supported for the Dialog 4147 phone.*

You have an ongoing conversation via the handset.

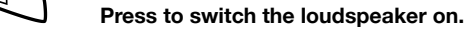

**Replace the handset.**<br>The loudspeaker monitors the call.

**Note:** *When the loudspeaker is on, the microphone is automatically switched off in the handset. You can adjust the volume, see section* "Settings" on page 68.

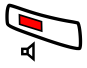

Press to end the call.

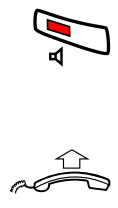

### *From Monitoring to handset*

**Lift the handset.**

Continue your conversation via the handset.

### Mute

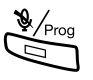

You have an ongoing conversation.

**EXProg**<br> **Press to switch the microphone on or off.**<br>
When the lamp lights, the caller will not be able to hear the conversation near to your phone.

> **Note:** *Mute key looks slightly different on the Dialog 4147 phone.*

## Inquiry

You have an ongoing conversation and you would like to make an Inquiry to an internal or external party.

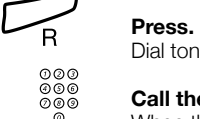

## Dial tone. The first call is put on hold.

o⊙⊙<br>©©©<br>©® **Call the third party.**<br>© When the other party answers, you can switch between the calls (Refer back), Transfer the call, create a Conference or end one of

### 2 **Press to return to the first call.**

**Note:** *Sweden, press* R

### *Refer Back*

the calls.

**2**<br> **Press to Refer back to the other party.**<br>
The party you talk to is put on hold, the other party is connected.

**Note:** *Sweden, press* R

### **Transfer**

You want to transfer an ongoing call.

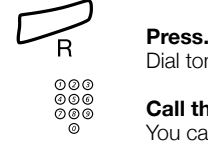

Dial tone.

### **Call the third party.**

You can transfer the call before answer or wait for an answer.

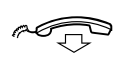

**Replace the handset.** The ongoing call is transferred.

> **Note:** *If you have put more than one call on hold, the last call that was put on hold will be transferred. If the dialed extension is busy or Transfer is not allowed, your phone will ring again.*

### Call Waiting

If you hear the call waiting tone during an ongoing conversation, another person is trying to contact you.

To terminate the ongoing call and answer the waiting call:

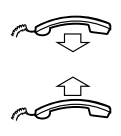

**Replace the handset to finish the ongoing call.** The waiting call is signalled on your phone.

**Lift the handset to answer the new call.**

**Note:** *The Call Waiting feature might be blocked for use on your extension (preprogrammed by your system administrator).*

### **Conference**

With this procedure you can include up to seven parties in a conference. Only the conference leader can admit participants. During the conference, a tone will be heard every 15 seconds.

> **Note:** *The conference tone might be disabled for your system.*

You have an ongoing conversation and want to establish a phone conference. You will become the conference leader.

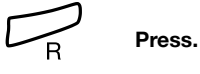

**z**  $\begin{matrix}\n 0 & 0 & 0 \\
 0 & 0 & 0 \\
 0 & 0 & 0 \\
 0 & 0 & 0\n \end{matrix}$ Wait for answer.

### 3 **Press to establish a conference.**

**Repeat the procedure to include other persons to the conference.**

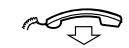

### **Replace the handset to leave the conference.**

**Note:** *A tone is heard each time a participant enters or leaves the conference. When the conference leader leaves the conference, the conference will continue with the other included parties. The conversation is changed back to a normal two party connection when there are only two parties left.* 

### Hold

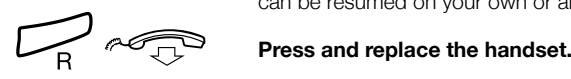

You can temporarily put the ongoing call on hold. Calls put on hold can be resumed on your own or another phone.

To resume the call on your own extension:

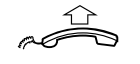

To resume the call on another extension:

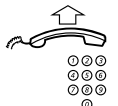

**Lift the handset.**

**Lift the handset.**

Call the extension where the call was put on hold.

### 8 **Press.**

**Note:** *France, press* 4*; Sweden, press* 6

# Call Forwarding

### Diversion

If you do not want to be disturbed or will be out of the office, you can have all calls to your extension diverted to a preprogrammed answering position. During Diversion you will hear a special dial tone. You can still make calls as usual.

Diversion can be made direct, on no answer, on busy or to another information service facility.

### *Order Direct Diversion from your own extension*

The call can be diverted to an individual position or up to three predetermined common answering positions (depending on the type of the incoming call). Preprogrammed by your system administrator.

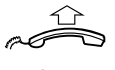

### **Lift the handset.**

 $\overline{\overline{21}}$  *Dial.* 

**Note:** *U.K.*, *dial*  $\times$  **2** #

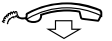

# **Replace the handset.**

**Note:** *Diversion can also be ordered and cancelled from the answering position, use the same procedure as in section "Internal Follow-me" on page 45.*

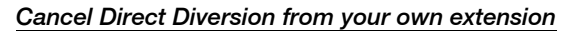

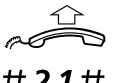

### **Lift the handset.**

#21# **Dial.**

### **Note:** *U.K.*, *dial* # 2 #

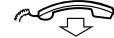

# **Replace the handset.**

**Note:** *Diversion can also be ordered and cancelled from the answering position, use the same procedure as in section "Internal Follow-me" on page 45.*

### *Diversion when there is no answer*

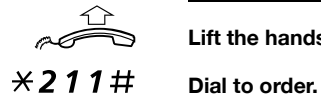

### **Lift the handset.**

**Note:** *Finland and Norway, dial*  $\times$  **61#** 

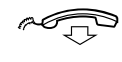

**Replace the handset.** The incoming call is diverted after 3 signals.

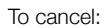

**Lift the handset.**

ra<sup>11</sup> #211# **Dial to cancel.**

**Note:** Finland and Norway, dial #61#

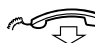

**Replace the handset.** 

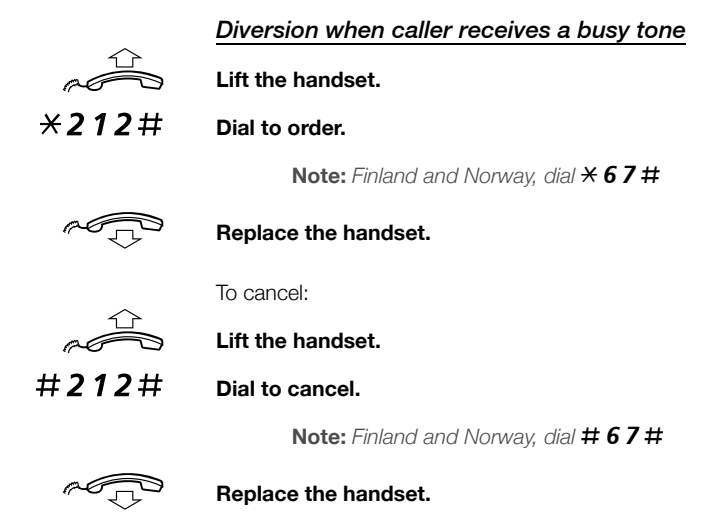

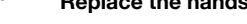

### Internal Follow-me

All calls to your extension are diverted to another extension of your choice (within the private network). During Follow-me you will hear a special dial tone. You can still make calls as usual.

*Order from your own extension*

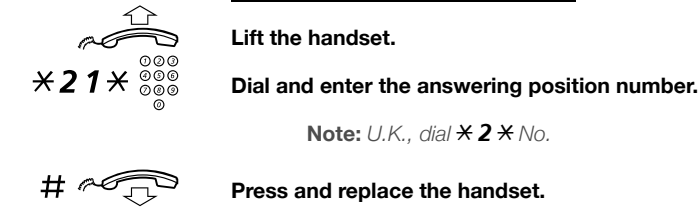

*Cancel from your own extension*

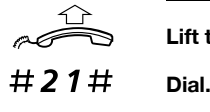

**Lift the handset.**

**Lift the handset.**

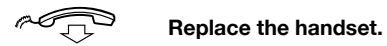

### *Redirect from answering position*

**Note:** *U.K.*, *dial* # 2 #

If you are in another room, you can still answer your calls by forwarding them to the extension where you are.

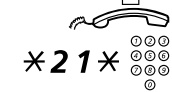

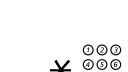

\* z **Press and enter the Diversion number.**

Dial and enter your own extension number. **Note:** *U.K., dial*  $\angle$  **2**  $\times$  *No.* 

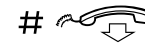

#d **Press and replace the handset.** Calls are diverted to the answering position.

> **Note:** *Internal Follow-me must be ordered from your own extension before you can redirect from answering position.*

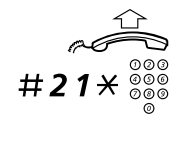

*Cancel from answering position*

**Lift the handset.**

Dial and enter your own extension number.

**Note:** *U.K., dial* # 2  $\star$  *No.* 

#d **Press and replace the handset.**

### External Follow-me

If external Follow-me is allowed, you can have all calls to your extension diverted to an external number of your choice. A special dial tone will be heard. You can still make calls as usual.

### *Order*

**Lift the handset.**

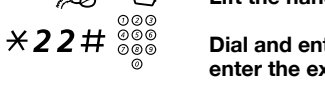

\*22#z **Dial and enter the digit or digits to get an external line and enter the external number.**

#d **Press and replace the handset.**

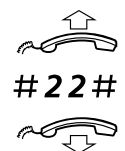

*Cancel*

**Dial.**

**Lift the handset.**

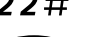

**Replace the handset.**

### Personal Number (optional)

With this feature you can be reached on your normal office phone number even if you are out of the office, at home, etc.

Depending on the functionality of your office exchange, you can have either one individual single search profile or you can choose between five individual search profiles.

A search profile can be designed to fit the situation, i.e. in the office, traveling, at home, etc. Both internal or external phone numbers can be used in a profile.

Your search profile is programmed or modified by your system administrator. See section "To design and order your search profiles" on page 50.

When the feature is activated, incoming calls are transferred to your selected phones or to back-up services in the order you choose. If an answering position in the profile is busy, the call can be transferred to another predefined position in the profile, i.e. Voice Mail or a colleague.

You can handle the profiles from your own office phone. How to do this is described in this section (an operator can also assist you).

You can also use any of the Personal Assistant applications, if available. Contact your system administrator for more information.

When out of the office, the feature Direct Inward System Access (DISA) can be used, if available in your system. How to use DISA is described in this section.

### *To activate or change to another profile from your office phone*

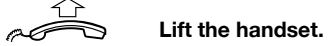

 $\begin{array}{ccc} \star$  10  $\star$  Dial.<br>
( 1 – 5) Press

**(** 1 **—** 5 **) Press the search profile digit.**

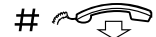

# #d **Press and replace the handset.**

**Note:** *When another party is included in the activated profile, a colleague or an operator, etc., always remember to inform them about your absence. If Voice Mail is included in the activated profile, always update your greeting with absence information.*

### *To cancel from your office phone*

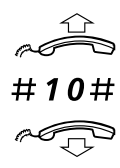

**Lift the handset. Dial.**

**Replace the handset.**

### *To activate or change to another profile from an external phone*

The external phone must be of push button type provided with<br>pound key (#) and star key (<del>X</del>) or a mobile phone adapted for dial<br>tone pulses (DTMF).

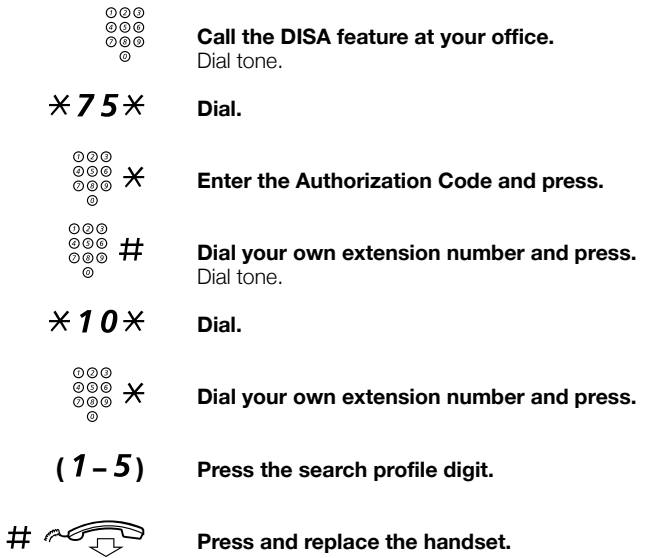

**Note:** *When another party is included in the activated profile, a colleague or an operator, etc., always remember to inform about your absence. If Voice Mail is included in the activated profile, always update your greeting with Absence Information.*

### *To cancel from an external phone*

The external phone must be of push button type provided with pound key  $\left(\# \right)$  and star key  $\left(\# \right)$  or a mobile phone adapted for dial tone pulses (DTMF).

**COO**<br> **Call the DISA feature at your office.**<br> **Call the DISA feature at your office.** Dial tone.

 $*75*$  **Dial.**  $\frac{\begin{smallmatrix} 0 & 0 & 0 \\ 0 & \infty \\ 0 & \infty \end{smallmatrix}}{\begin{smallmatrix} 0 & 0 \\ 0 & \infty \end{smallmatrix}}$   $\star$  Dial the Authorization Code and press. z # **Dial your own extension number and press.** Dial tone.  $\begin{array}{ll}\n\text{# } 10 \times \text{ Data.} \\
\text{Data:} \\
\begin{array}{c}\n\circ \circ \circ \\
\circ \circ \\
\circ \circ \\
\circ\n\end{array}\n\end{array}$ Dial your own extension number and press.

d **Replace the handset.**

### *To design and order your search profiles*

The search profiles are installed or changed by your system administrator. In order to set up your profiles, copy the setting form, fill in your new or changed profiles and give it to your system administrator.

> **Note:** *If a profile handling application is connected to your system, you can edit profiles via your Intranet. See separate instructions for the application.*

Important notes when designing your search profiles:

longer ring time, the maximum time is 60 sec.

- Avoid ring times longer than 45 seconds for your profiles. Usually the caller hangs up after 3-6 ring signals. If you need a
- Consider the time you need to react and answer on each answering position in your profile.

You might need up to 15 seconds to react and answer a call on a desk or cordless phone and 20–25 seconds for a mobile phone.

There must be an answering position at the end of every profile (Voice Mail or operator/secretary).

If not, calls might end up unanswered.

- Consider what should happen while you are busy on a phone. The available options are:
	- *Diversion to Voice Mail*
	- *Diversion to the operator*
- If an answering machine, a fax or other answering device is used as an early answering position, it might interrupt the searching.

Disconnect the answering device, or design the ring times so they do not affect the searching.

• If your system admits just one single personal profile, design the profile only with your 2–3 most frequently used positions.

If you add more numbers, there is a risk that the caller hangs up before a latter position is called.

• If your system admits 1–5 personal profiles, design the different profiles to fit your most frequently used positions.

Make sure you use as few answering positions as possible for each profile. Profile examples:

- *In office*
- *At home*
- *Traveling*
- *Absent/not reachable*

### *Example:*

How to fill in your setting form for search profiles:

### **Profile 1 In office**

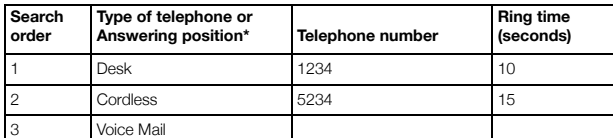

*\* Examples: Desk, Cordless, Mobile, External, Voice Mail, Operator, etc.*

### **Profile 2 At home**

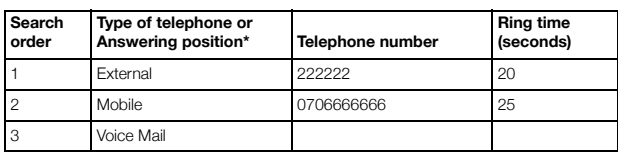

## Setting form for search profiles

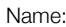

Department:

Telephone No:

Account:

**Profile 1 ..........................**

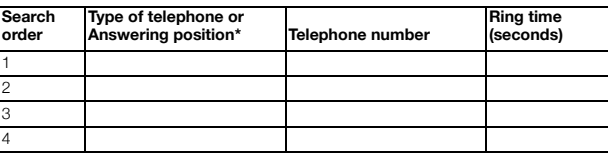

*\* Examples: Desk, Cordless, Mobile, External, Voice Mail, Operator, etc.*

### **Profile 2 ..........................**

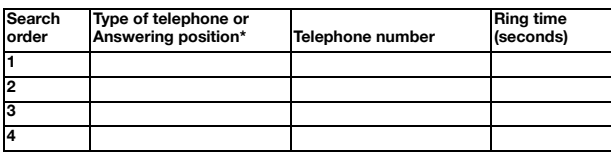

### **Profile 3 ....**

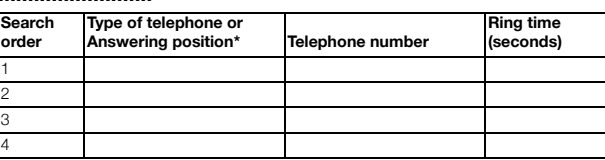

**Profile 4 ..........................**

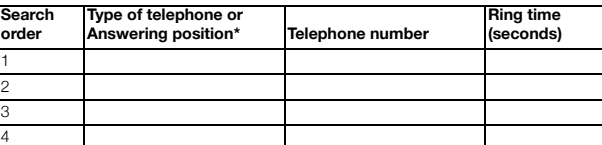

### **Profile 5 ..........................**

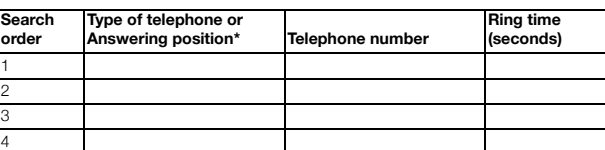

Absence Information (optional)

# Absence Information (optional)

The absence information is used to inform callers why you are absent and when you will return. If you are authorized, you can also enter absence information for another extension from your own extension.

### *Order*

*Example: Back on September 15 (=0915).*

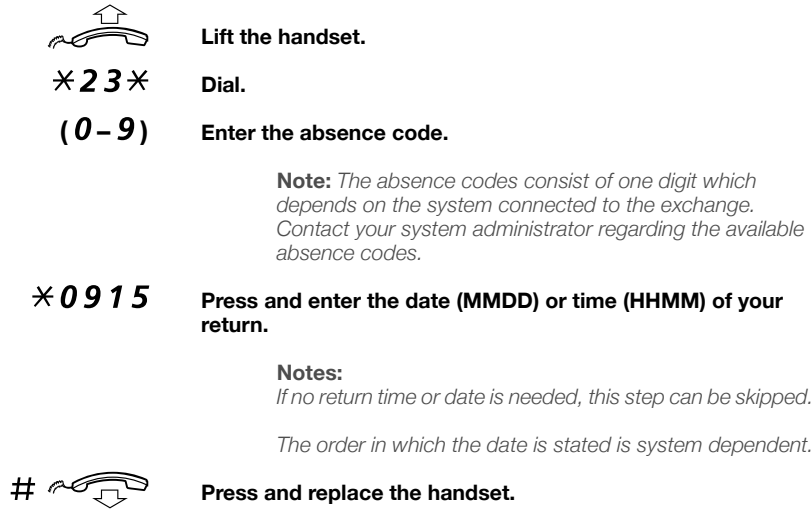

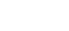

Absence Information (optional)

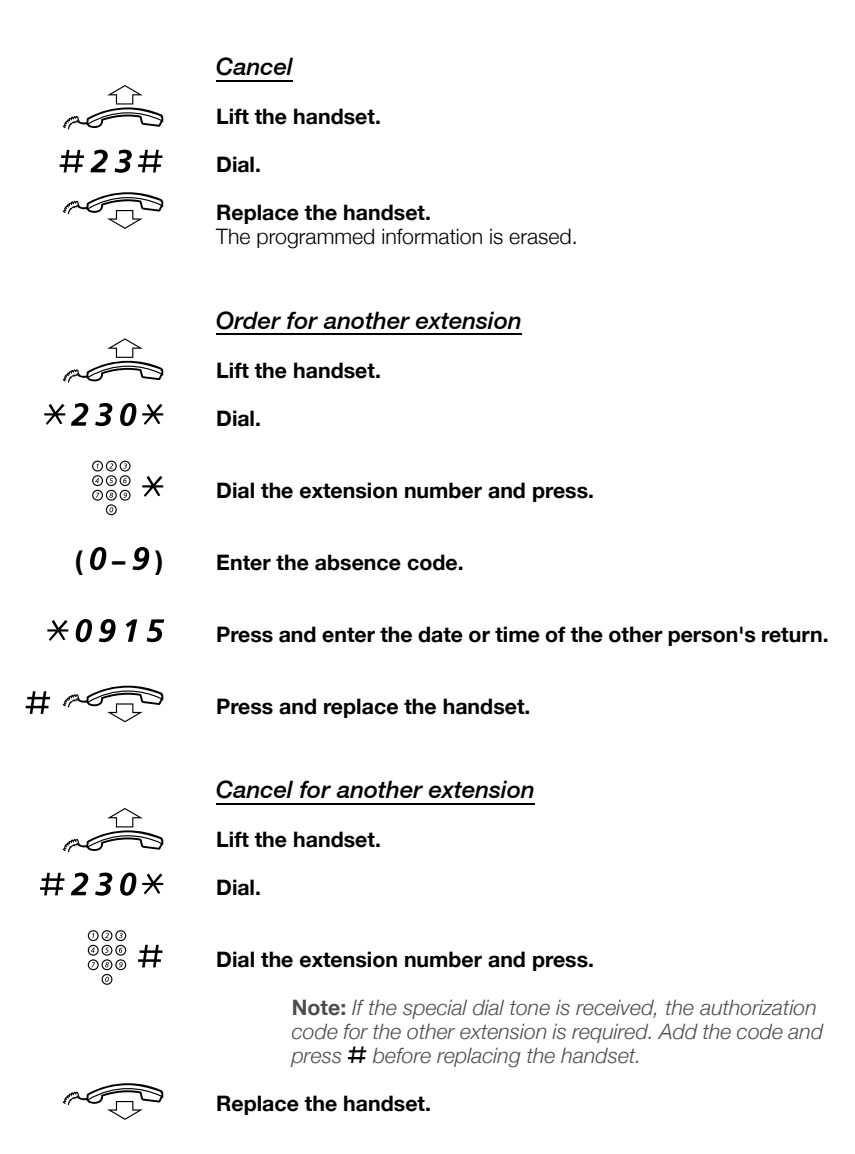

# Messages

### Manual Message Waiting (MMW)

If the called extension does not answer, you can send a message waiting signal to that extension (if this feature is allowed). Received messages are indicated with a flashing Message Waiting key.

### *Answer*

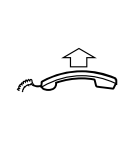

**Lift the handset.** A call is initiated to the extension that requested Message Waiting.

*Cancel MMW at your own extension*

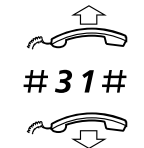

**Lift the handset.**

**Dial.**

**Replace the handset.**

*Order MMW to another extension*

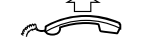

**Lift the handset.**

 $*31*$  Dial.

⊗⊗⊗<br>⊗⊗⊗<br>⊚⊗⊗ Dial the extension number.

#d **Press and replace the handset.**

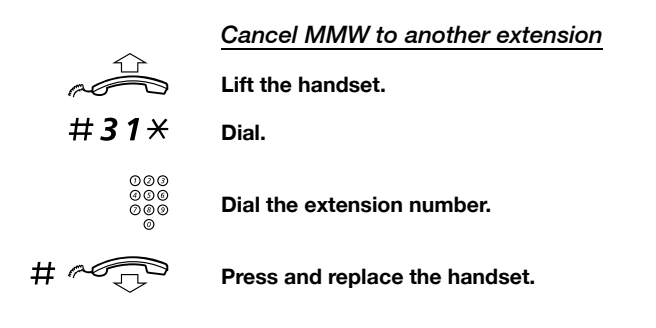

### Voice Mail (optional)

The Voice Mail application allows you to leave a voice message to the caller when you are unable to answer calls, e.g. when out of office, in a meeting, etc. The caller can then leave a message in your mailbox. When back in your office, you can enter your mailbox and listen to the messages received. Received messages are indicated with a flashing Message Waiting key.

You can choose to divert all incoming calls to your mailbox, or calls when there is no answer, or calls when your phone is busy.

If you use the Personal Number feature, it is recommended to program Voice Mail as the last answering position for all search profiles.

When you enter your mailbox, you will hear recorded instructions on how to handle listening, recording, storing and deleting messages, and how to change your security code.

> **Note:** *How to handle your mailbox, depends on the type of Voice Mail system. The following describes the, in MD110, integrated type. For other types, please refer to separate user instructions. Contact your system administrator if you do not know which type of Voice Mail system you have.*

### *To activate and deactivate your mailbox*

*For all incoming calls:*

See "Diversion" on page 42 (procedure with code 21). Use the number to the Voice Mail system as the "answering position number".

*When incoming calls get no answer:*

See "Diversion" on page 42 when there is no answer (procedure with code 211).

*When incoming calls get a busy tone:*

See "Diversion" on page 42 when caller receives a busy tone (procedure with code 212).

### *To access your mailbox*

From your office phone:

**Lift the handset.**

# n <sup>11</sup>

# z **Dial the number to the Voice Mail system.**

If you are asked to enter your security code:

az **Enter your security code.**<br>
and **Enter your security code.**<br>
Code at delivery – your exten Code at delivery = your extension number.

### **Follow the recorded instructions.**

From another phone:

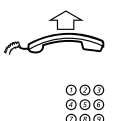

### **Lift the handset.**

z **Dial the number to the Voice Mail system.**

If you are asked to enter your security code (if the phone you are using has a mailbox of its own):

### # **Press.**

000<br>000<br><sup>000</sup> **Dial your mailbox number.**<br>© (normally your office extensior (normally your office extension number)

**Enter your security code (if required).**<br> **Enter your security code (if required).** 

**Follow the recorded instructions.**

### *To access someone else´s mailbox*

### **Lift the handset.**

### Dial the number to the Voice Mail system.

If you are asked to enter your security code (if the phone you are using has a mailbox of its own):

⊙⊙⊙<br>©©©<br>©® **Dial the mailbox number.**<br>© (normally the office extension number of the other person)

Enter the security code of the other person (if required).

**Follow the recorded instructions.**

60 *Dialog 4106 Basic/Dialog 4147 Medium*

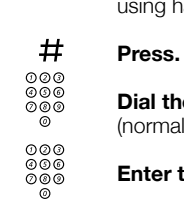

NUVER ON

### *To handle the mailbox*

Recorded information on the line tells you the number of new and stored messages. If you have too many messages stored, you will first be asked to delete saved messages.

Recorded instructions ask you to press different digits in order to listen to callers' messages, record your own greetings, change your password or exit your mailbox, etc.

The following diagram gives an overview of the mailbox system and the digits to be used.

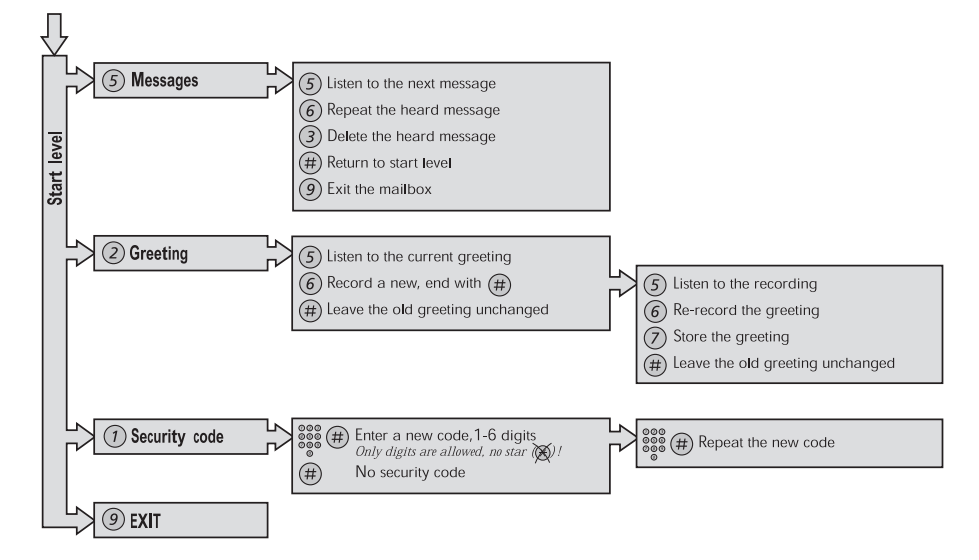

Group Features

# Group Features

### Group Call-pick-up

People working in a team can have their phones programmed by their system administrator to form Call-pick-up groups.

In a Call-pick-up group, any member can answer any individual call to group members.

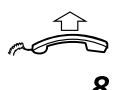

### **Lift the handset.**

8 **Press to answer.**

### **Notes:**

*One Call-pick-up group can serve as an alternative to another group. Calls to the alternative group can only be answered when there are no calls to your own group.*

*Finland and Sweden, press* 0

### Common bell group

Calls are signalled on a common bell.

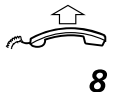

# **Lift the handset.**

8 **Press to answer.**

**Note:** *Finland and Sweden, press* 0

Group Features

## Group Hunting

As a member of a group of extensions that is called by a common number, you can temporarily leave the group.

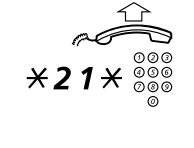

**Lift the handset.**

Dial and enter your own extension number.

**Note:** *U.K., dial*  $\angle$  **2**  $\times$  *No.* 

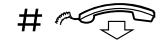

#d **Press and replace the handset.**

*To re-enter the group*

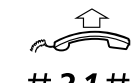

**Lift the handset.**

#21# **Dial.**

**Note:** *U.K., dial* # 2 #

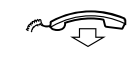

u

**Replace the handset.** 

If you are authorized, you can divert all calls to a group, to another extension or to another group:

### **Lift the handset.**

 $*24*$  Dial.<br>  $*3000*$  Dial.<br>  $*3000*$  Dial 1<br>  $*3000*$  Dial 1

Dial the number of the group to be diverted and press.

Dial the extension number of the new anwering position.

#d **Press and replace the handset.**

To cancel the Diversion:

 $\approx$ **Lift the handset.**

#24\* **Dial.**

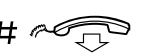

Dial the number of the group that has been diverted.

#d **Press and replace the handset.**

*Dialog 4106 Basic/Dialog 4147 Medium* 63

# Other Useful Features

### Account code (optional)

This feature is used to charge a call to an account number or to prevent unauthorised calls from your phone. The account code can have 1 to 15 digits.

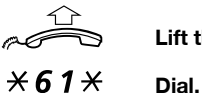

**Lift the handset.**

**Note:** Finland and Norway, dial  $\times$  71 $\times$ 

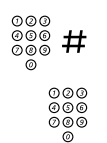

z # **Dial the account code and press.** Dial tone.

z **Dial the digit or digits to get an external line and the external number.**

### *Ongoing external call*

When used to charge a call it is also possible to connect an ongoing external call to an account code. During the call:

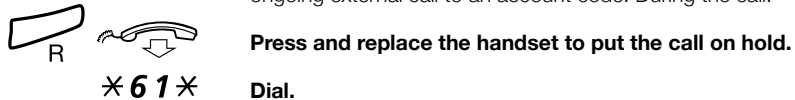

**Note:** Finland and Norway, dial  $\times$  71 $\times$ 

ra<sup>11</sup>

Dial the account code and press. Dial tone.

**Lift the handset to resume the call put on hold.**

## General Deactivation

The following features can be simultaneously cancelled:

- Callback (all Callbacks are cancelled).
- Diversion/Internal and External Follow-me.
- Manual Message Waiting/Message Diversion.
- Do not disturb.

### *Order*

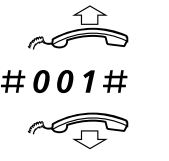

**Lift the handset.**

**Dial.**

**Replace the handset.**

### Night Service

When the exchange is in Night Service mode, all your incoming calls to the operator are transferred to a selected extension or group of extensions. The exchange has three different Night Service modes:

### *Common Night Service*

All incoming calls to the operator are transferred to one specific extension. Answer the call in the normal way.

### *Individual Night Service*

Selected external calls to the operator are transferred to one specific extension. Answer the call in the normal way.

### *Universal Night Service*

All incoming calls to the operator are transferred to a universal signalling device, e.g. the common bell. Answer the call as descibed in section "Common bell group" on page 62.

### Hot line

Ask your system administrator if you require this feature.

### *Delayed Hot line*

When the handset of the delayed Hot line phone is lifted or when the Line key is pressed, a Call Duration timer is started. If no digit is pressed before time out, a call is automatically generated to a specific extension or external line. If a digit is pressed before Time out the phone works as an ordinary phone.

> **Note:** *This feature is only available in newer versions of the telephone exchange.*

### *Direct Hot line*

The same feature as described above, but no delay. Only Hot line calls can be placed from this line. To be used e.g. as alarm phone, door phone etc.

### Emergency mode

In the event of an emergency, the operator can set the exchange into Emergency mode, during which only preprogrammed extensions are permitted to make calls.

## DISA = Direct Inward System Access (optional)

If you are assigned to use this feature and you are working externally, you can call your office and get access to an external line in order to make business calls. The business call will be charged your office extension number or an account number. You will be charged just for the call to the office.

The external phone must be of push button type provided with pound key  $(H)$  and star key  $(H)$  or a mobile phone adapted for dial tone pulses (DTMF).

After a completed DISA call you must hang up before a new DISA call can be made.

There are different procedures depending on the type of Authorization Code, or when an Account Code is used.

### *With common Authorization Code*

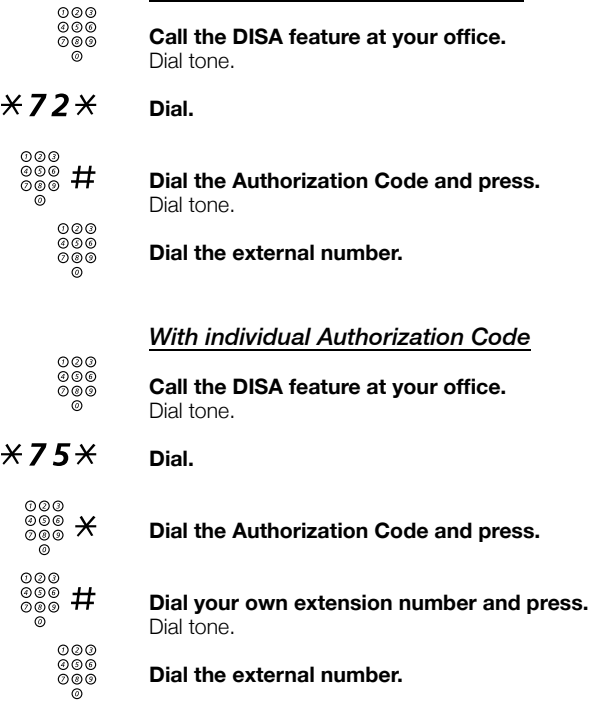

Settings

# **Settings**

The Dialog 4106 and Dialog 4147 phones are equipped with a couple of setting options, you can for instance set and adjust a personal volume and ring signal.

### Handset, headset and loudspeaker volume

There are two separate volume settings, one for the loudspeaker and one for the handset/headset. Use the Volume keys to adjust the volume of the handset/headset or loudspeaker during a call.

- Adjust the handset listening volume when the handset is off hook.
- Adjust the headset listening volume when the headset is activated.
- Adjust the loudspeaker volume when dial tone is heard via the

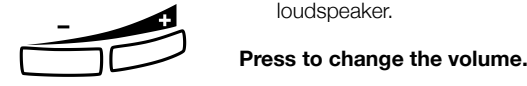

### Programming the ring signal

By programming, you can adjust the ring character and ring volume. To change the ring character and volume, you have to enter the programming mode.

### *Programming the ring character and ring volume for the Dialog 4106 Basic*

The ring character can be adjusted with three different characters, each with another three volume levels.

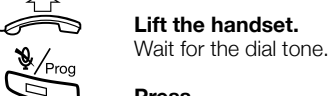

Press.

¥ **Press.**

# z **Select and enter digit from the table below.**

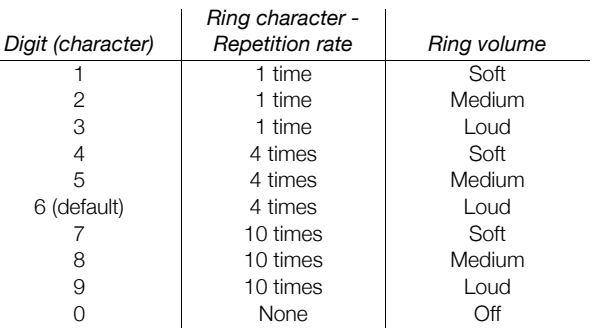

### **Notes:**

*Default setting is digit 6. If you choose 0, the ring signal will be turned off until the next time you go off hook.* 

*Please note also that you will not hear the ring signal during programming.*

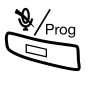

### Press.

The selected ring character is stored.

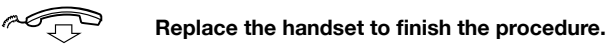

*Dialog 4106 Basic/Dialog 4147 Medium* 69

Settings

### *Programming the ring character and ring volume for the Dialog 4147 Medium*

The ring character can be adjusted with five different characters and three different volume levels.

*Program ring character:*

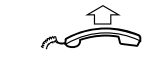

**Lift the handset.** Wait for the dial tone.

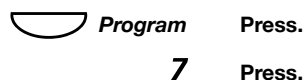

Press.

**z**<br> **Select and enter digit from the table below.**<br> **Select and enter digit from the table below.** You can hear the chosen character.

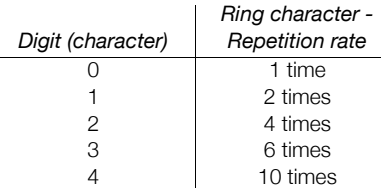

**Note:** *Default setting is digit 0.*

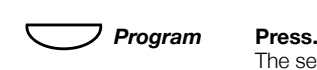

The selected ring character is stored.

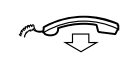

**Replace the handset to finish the procedure.**

70 *Dialog 4106 Basic/Dialog 4147 Medium*

Settings

Settings

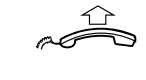

*Program ring volume:*

**Lift the handset.** Wait for the dial tone.

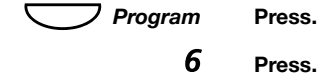

6 **Press.**

⊙⊙⊙<br>©⊚® **Enter digit from the table below.**<br>© You can hear the chosen volume.

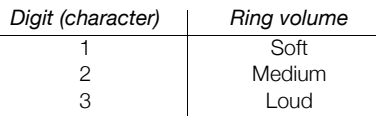

**Note:** *Default setting is digit 3.*

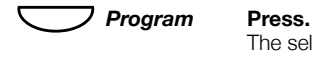

### The selected ring volume is stored.

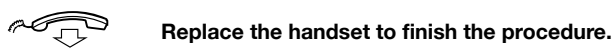

*Switch off/on ring signal:*

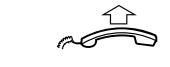

**Lift the handset.**

Wait for the dial tone.

î*Program* **Press.**

Press.

0 **or** 1 **Press.**

0=Off and 1=On. Default setting is digit 1.

 $\bigcup$  $\approx$ *Program* **Press.**

**Replace the handset to finish the procedure.**

### Hearing aid compatibility

Since your telephone has a built-in inductive coupler for the hardof-hearing, anyone so desiring can use the telecoil in his/her hearing aid while telephoning. To do so, simply switch the hearing aid in the T position.

### Message Waiting indication

Your incoming messages can be indicated by a rapidly flashing Message key. It is possible that the line leads to the phone could be twisted after installation (the Message Waiting LED will be on when there is no Message Waiting signal and will go off when there is a Message Waiting signal). To solve this problem there are three possible settings for the Message Waiting indication:

- **STD** This setting should be used when no Message Waiting indication is required. This is also the default setting upon delivery.
- *MW+*. Use this position when Message Waiting indication is required and the line cabling is straight.
- **MW-**. Use this position when Message Waiting indication is required and the line cabling is twisted.

On the bottom side of your phone:

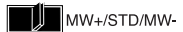

**Slide the switch to the required position.**

### Enable/Disable Program key

**Note:** *This feature is only supported for the Dialog 4147 phone.*

It is possible to enable or disable programming of the function keys using a switch. When the switch is set in the *Off* position, no programming is possible (i.e. the memory content is locked).

On the bottom side of your phone:

**Slide the switch to the required position.**

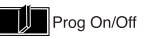

72 *Dialog 4106 Basic/Dialog 4147 Medium*

**Settings**
### Settings

## Headset

**Note:** *This feature is only supported for the Dialog 4147 phone.*

To install the Headset, see section "Installation" on page 70. You can adjust the volume of the headset, see section "Handset, headset and loudspeaker volume" on page 68.

Headset calls are handled via the Loudspeaker/Headset key. To enable the Headset functionality, you have to change the Loudspeaker/Headset switch into the Headset position.

On the bottom side of your phone:

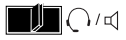

**Slide the switch to the required position.**

The following headset features are available:

#### *Answer calls*

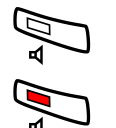

Â **Press to answer.**

Press to end the call.

## *Make calls*

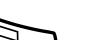

With the handset on hook.

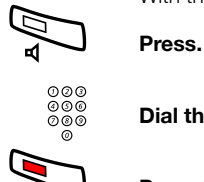

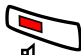

Dial the number.

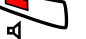

Press to end the call.

Settings

# Flash time

**Note:** *This feature is only supported for the Dialog 4147 phone.*

Some systems require a different flash time for the R-key. You can set two different flash times (timed breaks). To find out if you have to change the flash time, proceed as follows:

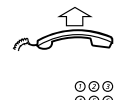

**Lift the handset.**

©©©<br>©©© **Make a call using any of the services that require R.**<br>© If you cannot use the service, you need to change the flash time.

*Change flash time:* **Lift the handset.**

Wait for the dial tone.

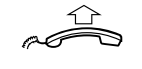

î*Program* **Press.**

2 **Press.**

0 **or** 1 **Press.**

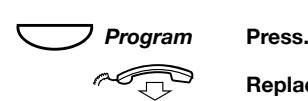

0=100 ms and 1=600 ms. Default setting is digit 0.

**Replace the handset to finish the procedure.**

# Installation

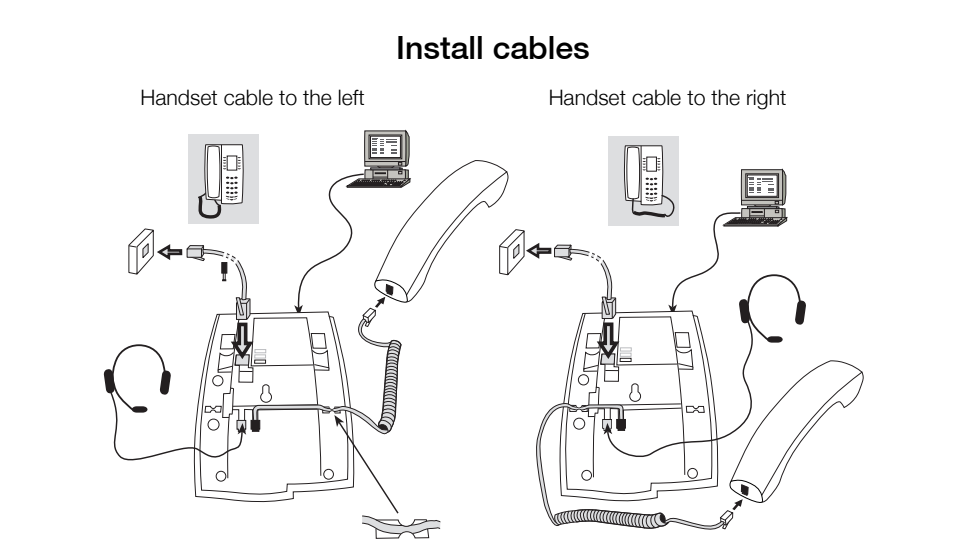

You can put the cable to the handset in the notch underneath the telephone. The cable to the exchange has to be plugged into "LINE" and the handset cable has to be plugged into "HANDSET".

> **Note:** *The headset and the data port connections are for use with the Dialog 4147 phone only. For headset servicing and replacement, contact your local service centre or retailer shop.*

#### *To change cables:*

Use a screwdriver to unlock the stop, and remove the cable.

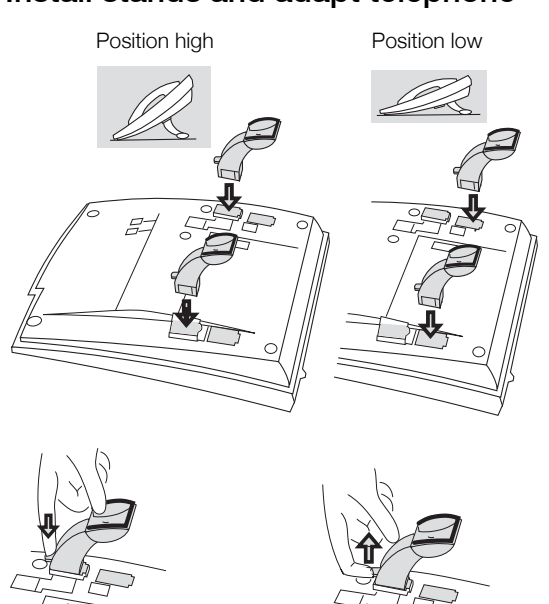

# Install stands and adapt telephone

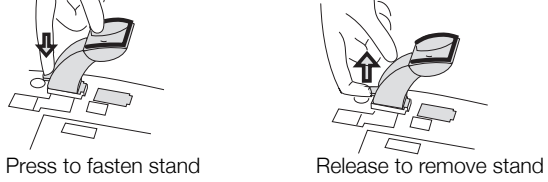

# Install card

**Note:** *This section only applies to the Dialog 4147 phone.*

Use the Designation Card Manager to make and print your own designation cards. DCM is included on the Enterprise Telephone Toolbox CD or it can be downloaded from: http://www.aastra.com

For more information, please contact your Aastra Certified Sales Partner.

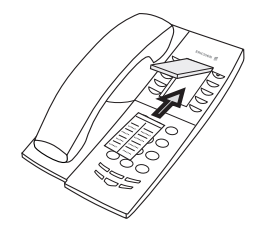

# Wall mounting

The phone can be wall mounted without using a special console. Useful for instance in conference rooms or public areas.

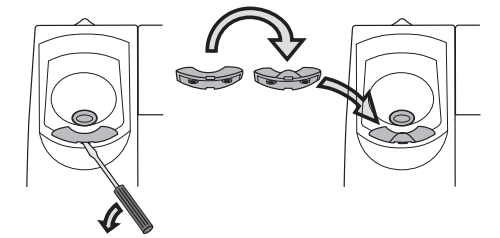

- **1 Use a screwdriver to remove the handset hook.**
- **2 Turn the hook upside down and insert.**

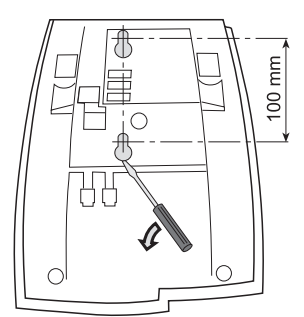

- **3 Use a screwdriver to remove the two plastic covers.**
- **4 Drill wall holes according to measurements given here.**

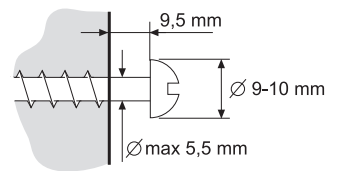

**5 Place screws according to measurements and mount the phone.**

# Placing the telephone

- Do not place your telephone on sensitive surfaces. Use a non-slippery pad to protect your furniture from possible damage.
- Do not place your telephone near sources of extreme heat, e.g. near the radiator.
- Make sure that the line cable isn´t creased.

## Cleaning the telephone

Use a slightly moistened (not wet) soft cloth or an anti-static cloth and wipe off the telephone carefully. Do not use rough cloth, solvents or aggressive cleaning fluids. Any damages of the telephone, that are caused by non-observance of these instructions, are not part of the liability given by the manufacturer.

Troubleshooting

# **Troubleshooting**

This section contains information on how to solve common operational problems. Go through the following steps if you encounter any problems. If this does not solve the problem, contact your system administrator. If others have similar problems, there may be a system error.

## Fault check list

- **1. Make sure your telephone is connected to an analog line.**
- **2. Read the Installation chapter.** Make sure that you have done everything correctly and that everything is properly connected.
- **3. Disconnect all extra equipment.** If your telephone is working properly when done, the problem lies in the extra equipment.
- **4. Connect a functioning telephone instead of the faulty one.**

If that telephone is working properly, the problem is probably in your telephone, contact your system administrator.

**5. Check for operational problems.** If operational problems are found, the problem is in the telephone network, contact the local telephone service or the local telephone company.

Glossary

# **Glossary**

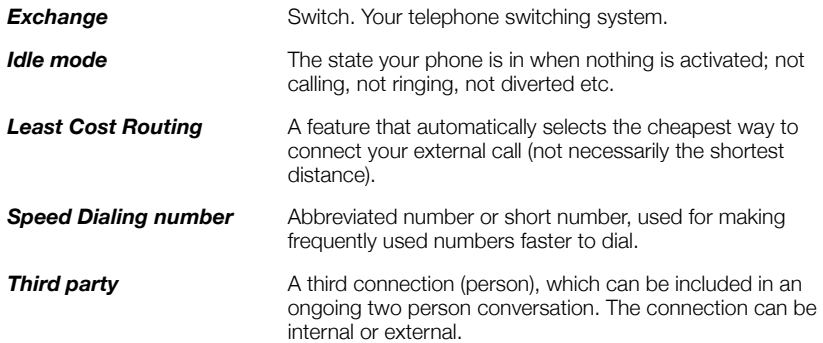

Index

# Index

## **A**

Absence Information 54 Account code 64 Answer calls 16 Authority 32 Authorization code, common 33 Authorization code, individual 34

# **B**

Bypass 27

#### **C**

Call Forwarding 42 Diversion 42 External Follow-me 46 Internal Follow-me 45 Personal Number 47 Call Waiting 25, 39 Callback 24 Cleaning the telephone 79 Common bell group 62 Common Speed Dialing numbers 27 Conference 40 Copyright 5

## **D**

Data privacy 32 Declaration of Conformity 5 Description 7 Dialog 4106 Basic 7 Dialog 4147 Medium 10 Tones 13 Dial by a function key 29 DISA = Direct Inward System Access 67 Disposal of the product 6 Diversion 42 Do not disturb, DND 17 During Calls 36

Call Waiting 39 Conference 40 Hold 41 Inquiry 38 Monitoring 37 Mute 38 Refer Back 38 During calls Group listening (loudspeaking) 36 Transfer 39

## **E**

Emergency mode 66 External Follow-me 46

### **F**

Fault check list 80 Flash time 74 Free Seating 15

### **G**

General Deactivation 65 Glossary 81 Group Call-pick-up 62 Group Features 62 Group Hunting 63 Group listening (loudspeaking) 36

## **H**

Handset, headset and loudspeaker volume 68 Headset 73 Hearing aid compatibility 72 Hold 41 Hot line 66

## **I**

Important user information 6 Incoming Calls 16

Index

Answer calls 16 Incoming calls Parallel Ringing 18 Individual External Line 22 Individual Speed Dialing numbers 27 Inquiry 38 Install cables 75 Install card 77 Install stands and adapt telephone 76 Installation 75 Cleaning the telephone 79 Install cables 75 Install card 77 Install stands and adapt telephone 76 Placing the telephone 79 Wall mounting 78 Internal Follow-me 45 Intrusion 26

#### **L**

Last External Number Redial 23 Last Number Redial 23

### **M**

Mailbox 61 Make calls 20 Manual Message Waiting (MMW) 56 Message Waiting indication 72 Messages 56 Manual Message Waiting (MMW) 56 Voice Mail 58 Monitoring 37 Mute 38

## **N**

Night Service 65 Number presentation restriction 22

## **O**

Other Useful Features 64 Outgoing Calls 20 Dial by a function key 29 Last External Number Redial 23 Last Number Redial 23 Make calls 20 Outgoing calls Authority 32 Bypass 27

Call Waiting 25 Callback 24 Individual External Line 22 Intrusion 26 Number presentation restriction 22 Speed Dialing 27 When you receive a busy tone 24

## **P**

Parallel Ringing 18 Personal Number 47 Placing the telephone 79 Programming the ring signal 69

### **R**

Refer Back 38 Ring signals 14

### **S**

Safety instructions 6 Setting form for search profiles 53 Settings 68 Flash time 74 Handset, headset and loudspeaker volume 68 Headset 73 Hearing aid compatibility 72 Message Waiting indication 72 Programming the ring signal 69 Short numbers 27 Speed Dialing 27

### **T**

Tones 13 Transfer 39 Troubleshooting 80 Fault check list 80

# **V**

Voice Mail 58

#### **W**

Wall mounting 78 Warranty 5 Welcome 4 When you receive a busy tone 24

Subject to alteration without prior notice. For questions regarding the product, please contact your Aastra Certified Sales Partner. Also visit us on http://www.aastra.com

© Aastra Telecom Sweden AB 2008. All rights reserved. EN/LZT 103 69 R4A